# *illumina*<sup>®</sup>

# Sistema de Sequenciamento iSeq 100

Guia de preparação do local

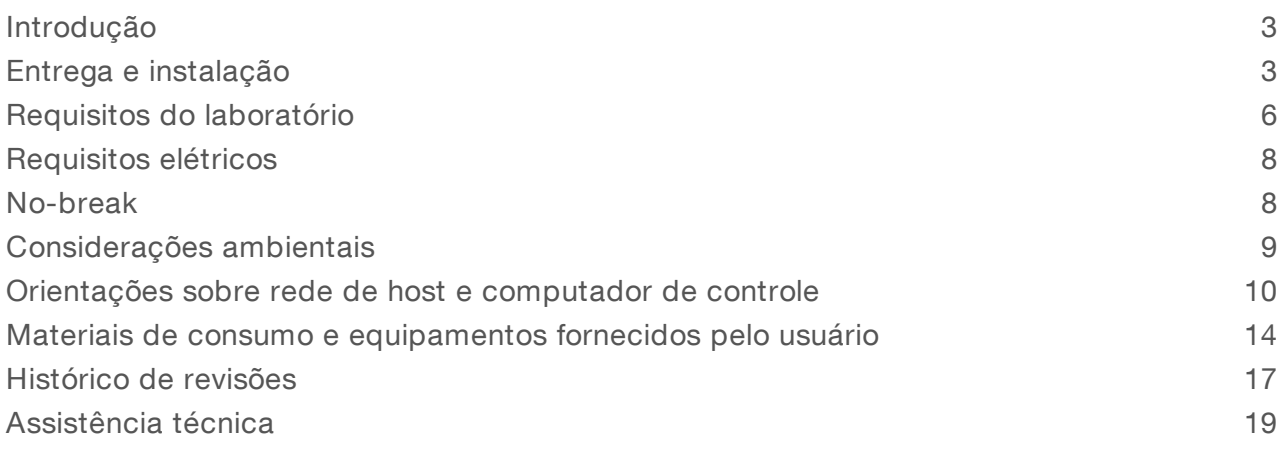

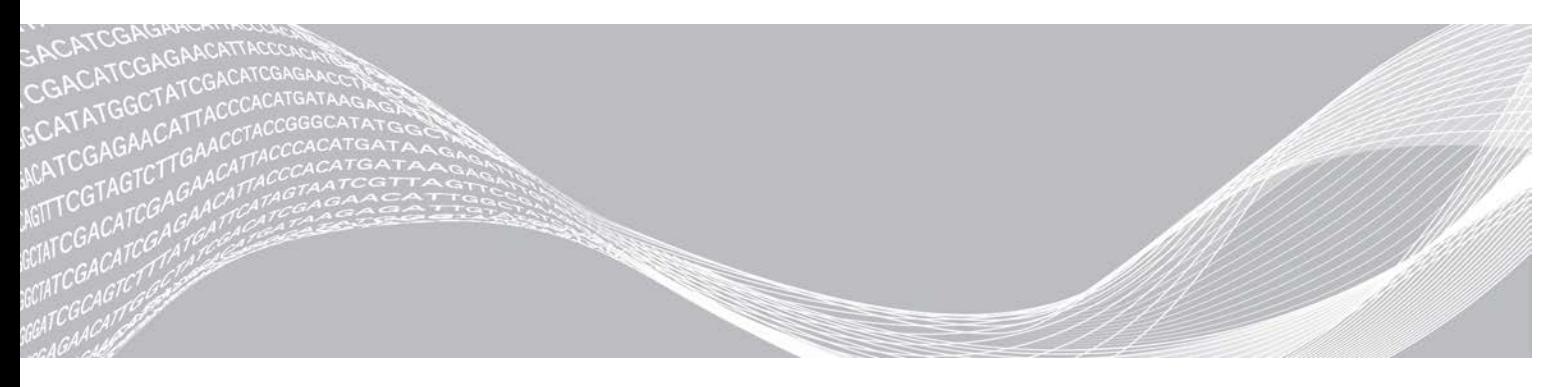

Documento n.º 1000000035337 v05 PTB Abril de 2019 Somente para pesquisa. Não deve ser usado para procedimentos de diagnóstico.

PROPRIEDADE DA ILLUMINA

Este documento e seu conteúdo são propriedade da Illumina, Inc. e de suas afiliadas ("Illumina") e destinam-se exclusivamente ao uso contratual de seu cliente com relação ao uso dos produtos descritos neste documento e para nenhuma outra finalidade. Este documento e seu conteúdo não devem ser usados ou distribuídos para nenhuma outra finalidade nem comunicados, divulgados ou reproduzidos de nenhuma forma sem o consentimento prévio por escrito da Illumina. A Illumina não concede nenhuma licença sob seus direitos de patente, marca registrada, direitos autorais ou lei comum, nem direitos semelhantes de terceiros por meio deste documento.

As instruções neste documento devem ser estrita e explicitamente seguidas por pessoal devidamente treinado e qualificado para garantir o uso adequado e seguro dos produtos descritos neste documento. Todo o conteúdo deste documento deve ser inteiramente lido e entendido antes da utilização de tais produtos.

NÃO LER COMPLETAMENTE E NÃO SEGUIR EXPLICITAMENTE TODAS AS INSTRUÇÕES AQUI CONTIDAS PODE RESULTAR EM DANOS AO(S) PRODUTO(S), FERIMENTOS A PESSOAS, INCLUSIVE USUÁRIOS OU OUTROS, E DANOS A OUTROS BENS, ANULANDO TODA GARANTIA APLICÁVEL AO(S) PRODUTO(S).

A ILLUMINA NÃO SE RESPONSABILIZA POR QUALQUER PROBLEMA CAUSADO PELO USO INDEVIDO DO(S) PRODUTO(S) MENCIONADO(S) ACIMA (INCLUINDO PARTES SEPARADAS OU SOFTWARE).

© 2019 Illumina, Inc. Todos os direitos reservados.

Todas as marcas comerciais pertencem à Illumina, Inc. ou aos respectivos proprietários. Para obter informações específicas sobre marcas comerciais, consulte [www.illumina.com/company/legal.html](http://www.illumina.com/company/legal.html).

### <span id="page-2-0"></span>Introdução

Este guia fornece especificações e orientações para preparar seu local para a instalação e operação do Sistema de Sequenciamento Illumina<sup>®</sup> iSeq<sup>™</sup> 100.

- <sup>u</sup> Considerações sobre a entrega e a instalação
- **E** Requisitos de área do laboratório
- $\blacktriangleright$  Requisitos elétricos
- $\blacktriangleright$  Restrições ambientais
- Requisitos de computação
- Materiais de consumo e equipamentos fornecidos pelo usuário

#### Considerações de segurança

<span id="page-2-2"></span>Consulte o *Guia de conformidade e segurança do Sistema de Sequenciamento iSeq 100 (documento n.º 1000000035336)* para obter informações importantes sobre questões de segurança.

#### Recursos adicionais

As [páginas de suporte do Sistema de Sequenciamento iSeq 100](https://support.illumina.com/sequencing/sequencing_instruments/iseq-100.html) no site da Illumina oferecem outros recursos do sistema. Esses recursos abrangem software, treinamento, produtos compatíveis e a documentação abaixo. Verifique sempre as páginas de suporte quanto às versões mais recentes.

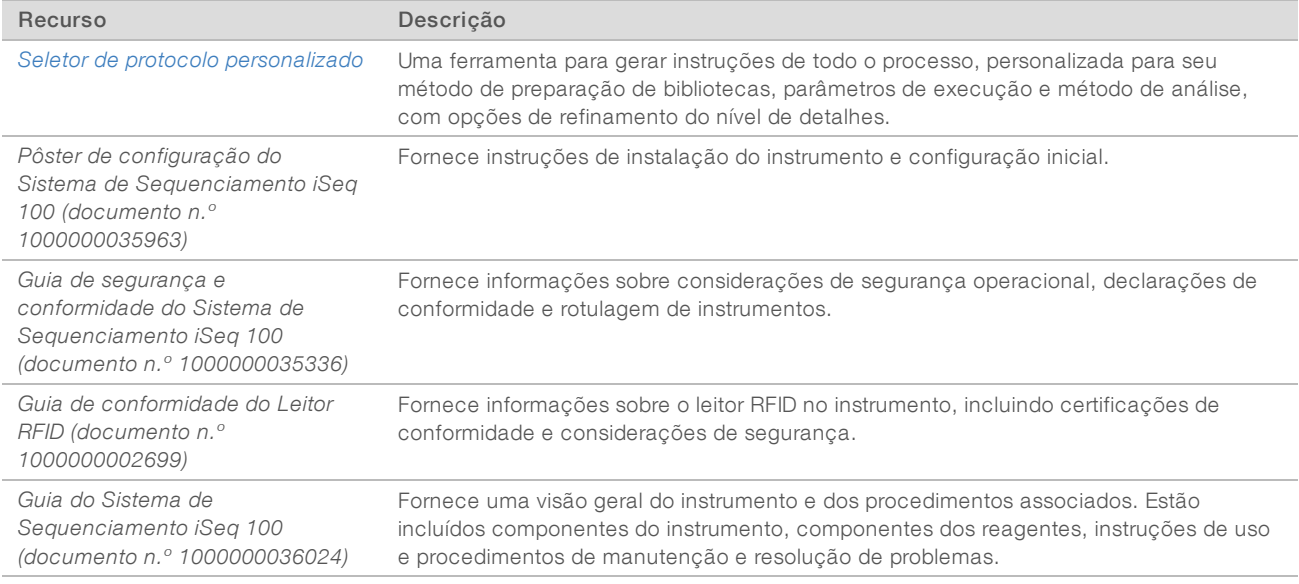

# <span id="page-2-1"></span>Entrega e instalação

O Sistema iSeq 100 pode ser instalado pelo usuário. As instruções de instalação são fornecidas no *Pôster de configuração do Sistema de Sequenciamento iSeq 100 (documento n.º 1000000035963)*, que é enviado com o instrumento.

Após a instalação, você pode mover o instrumento para acessar as portas USB e outros componentes do painel traseiro. Para obter instruções detalhadas sobre a transferência do instrumento para outro local, consulte o *Guia do Sistema de Sequenciamento iSeq 100 (documento n.º 1000000036024)*.

# Configuração inicial

Leva-se 30 minutos para desembalar e instalar o Sistema iSeq 100. A instalação abrange a conexão do instrumento às fontes de energia e à rede, a ligação deste e os avisos da tela para fazer uma verificação do sistema e configurar o software. A verificação do sistema necessita do cartucho de teste e da lâmina de fluxo de teste reutilizáveis.

Prepare a área do laboratório antecipadamente para que você esteja pronto para desembalar e instalar o sistema no momento da entrega. Se estiver conectando o instrumento a um armazenamento de rede, escolha a rede antes da instalação.

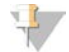

#### OBSERVAÇÃO

A inclusão do sistema a uma rede pode demorar mais. Como parte do processo de instalação, a Illumina recomenda um contato prévio com seu representante de TI. Para obter mais informações, consulte as *[Orientações sobre rede de host e computador de controle](#page-9-0)* na página 10.

Todos os componentes necessários para a instalação são enviados com o instrumento. Não são necessárias outras ferramentas.

#### Troca de senha

O sistema operacional Windows tem duas contas: administrador (sbsadmin) e usuário padrão (sbsuser). A primeira vez que você acessar o sistema operacional, deve trocar a senha em ambas as contas.

O sistema operacional exibe o nome do usuário e a senha padrão de cada conta. Copie a senha de sbsadmin e, em seguida, de sbsuser para concluir a troca de senha necessária. As novas senhas devem conter pelo menos 10 caracteres.

Continue com a configuração inicial em sbsuser. Se desejar personalizar as configurações de rede, troque para sbsadmin.

#### Conteúdo da caixa de transporte

O instrumento e seus componentes são enviados em uma caixa marrom de transporte. A caixa de transporte marrom contém duas caixas: uma caixa branca que contém o instrumento e uma caixa de acessórios etiquetada como Acessórios do Sistema de Sequenciamento iSeq 100.

Os seguintes componentes estão incluídos:

- $\blacktriangleright$  Cabo Ethernet
- $\blacktriangleright$  Cabo de alimentação
- ▶ Cartucho de teste reutilizável iSeq 100
- ▶ Lâmina de fluxo de teste reutilizável iSeq 100
- Filtro de ar iSeq 100 de reposição
- <sup>u</sup> Almofada da bandeja coletora iSeq 100 de reposição
- <sup>u</sup> *Pôster de configuração do Sistema de Sequenciamento iSeq 100 (documento n.º 1000000035963)*
- ▶ Informações importantes para o cliente (documento n.º 1000000047543)

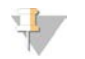

#### OBSERVAÇÃO

Os guias não enviados com o instrumento, inclusive o guia do sistema, estão disponíveis on-line. Consulte *[Recursos adicionais](#page-2-2)* na página 3.

### Dimensões da caixa

Tabela 1 Caixa marrom

Use as seguintes dimensões da caixa para determinar os planos de transporte, a configuração e o armazenamento.

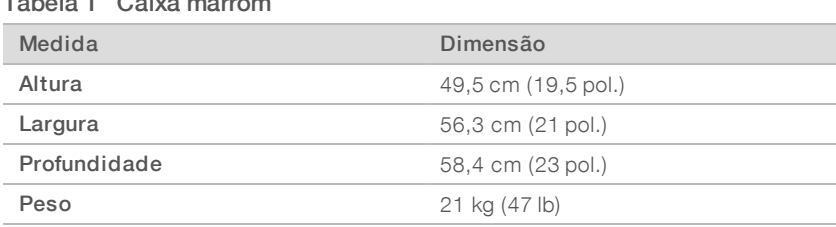

#### Tabela 2 Caixa branca

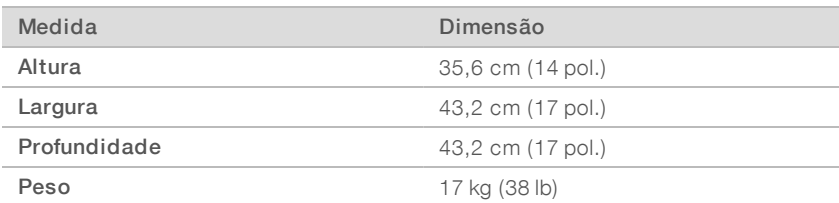

#### Tabela 3 Caixa de acessórios

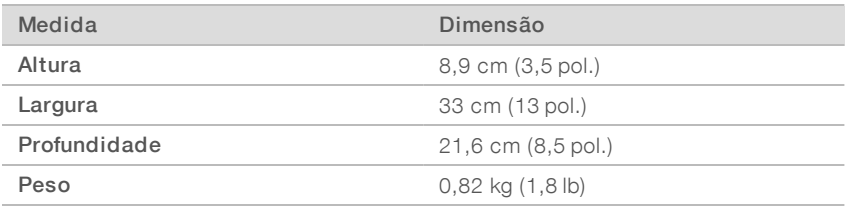

#### Armazenamento de componentes de teste reutilizáveis e de reposição

Armazene os seguintes componentes à temperatura ambiente na embalagem original: o cartucho de teste reutilizável, a lâmina de fluxo de teste reutilizável, o filtro de ar de reposição e a almofada de reposição da bandeja coletora. Remova do armazenamento conforme necessário para a manutenção do sistema e resolução de problemas:

- <sup>u</sup> Depois da configuração inicial, o cartucho e a lâmina de fluxo de teste reutilizáveis fazem todas as verificações do sistema. Troque após 5 anos ou 36 usos, o que ocorrer primeiro.
- Seis meses depois da configuração inicial, o filtro de ar de reposição substitui o filtro de ar instalado.
- Se ocorrer um vazamento, a almofada da bandeja coletora de reposição substitui a almofada da bandeja coletora instalada.

# <span id="page-5-0"></span>Requisitos do laboratório

Use as especificações e os requisitos previstos nesta seção para configurar a área do laboratório.

#### Dimensões do instrumento

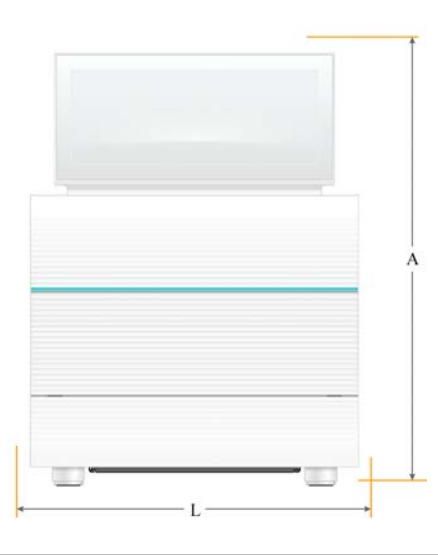

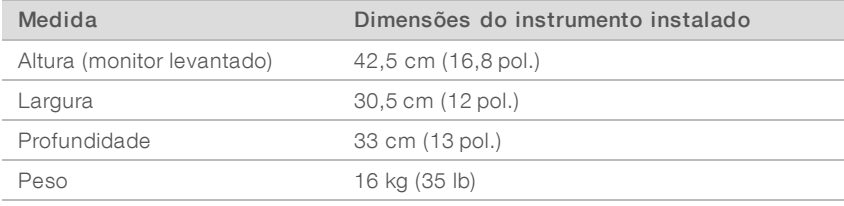

### Requisitos de posicionamento

Posicione o instrumento para permitir a ventilação e o acesso adequados para a manutenção. Use as seguintes dimensões mínimas de vão livre para garantir que o instrumento possa ser acessado de todos os lados.

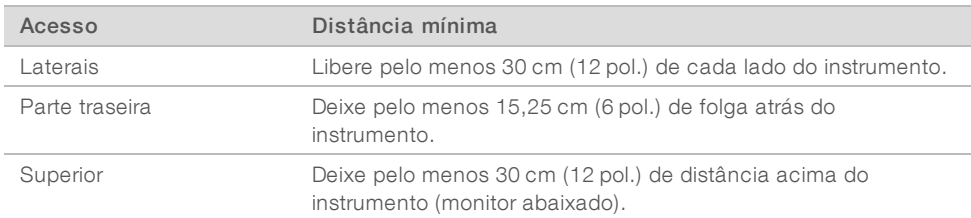

- <sup>u</sup> Certifique-se de que você consegue alcançar a parte traseira do instrumento pelo lado direito para acessar o interruptor de alimentação no painel traseiro.
- Posicione o instrumento de modo que possa desconectar rapidamente o cabo de alimentação da tomada.

# Orientações sobre a bancada do laboratório

O instrumento inclui elementos ópticos de precisão. Coloque o instrumento em uma bancada de laboratório resistente e nivelada, longe de fontes de vibração.

# Orientações sobre vibração

Durante as execuções de sequenciamento, use as seguintes práticas recomendadas para minimizar as vibrações intermitentes e contínuas e garantir o melhor desempenho.

- Mantenha a bancada do laboratório sem fontes de possíveis vibrações, como:
	- agitadores, misturadores de vórtice, centrífugas, gavetas, armários e prateleiras que possam provocar choques involuntários na superfície da bancada.
	- Ar pressurizado ou nitrogênio e outros fluxos de ar importantes.
- Mantenha a área do vão livre sem entulhos.
- Não coloque materiais de consumo usados ou outras ferramentas e acessórios do laboratório no instrumento.
- Ao interagir com o instrumento, use apenas o monitor de tela de toque e o fluxo de trabalho recomendado para carregar e descarregar materiais de consumo.
- Não afete diretamente as superfícies do instrumento.

#### Requisitos de armazenamento para o reagente do iSeq 100 i1

A tabela a seguir oferece a temperatura de armazenamento e as dimensões dos componentes incluídos no reagente do iSeq 100 i1.

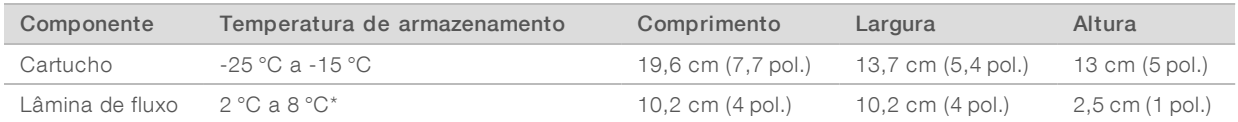

\*Transportado em temperatura ambiente.

### Configuração do laboratório para procedimentos de PCR

Alguns métodos de preparação de biblioteca requerem o processo de reação em cadeia da polimerase (PCR).

Antes de começar a trabalhar no laboratório, estabeleça áreas e procedimentos laboratoriais exclusivos para evitar a contaminação de produtos PCR. Os produtos PCR podem contaminar reagentes, instrumentos e amostras, atrasando as operações normais e provocando resultados imprecisos.

# Áreas pré-PCR e pós-PCR

Use as seguintes orientações para evitar a contaminação cruzada:

- **Estabeleça uma área pré-PCR para processos pré-PCR.**
- Estabeleça uma área pós-PCR para o processamento de produtos PCR.
- $\triangleright$  Não utilize a mesma pia para limpar materiais pré-PCR e pós-PCR.
- $\triangleright$  Não use o mesmo sistema de purificação de água para as áreas pré-PCR e pós-PCR.
- Armazene os suprimentos usados para protocolos pré-PCR na área pré-PCR. Transfira-os para a área pós-PCR, conforme necessário.

#### Equipamentos e suprimentos exclusivos

- $\blacktriangleright$  Não compartilhe equipamentos nem suprimentos entre processos pré-PCR e pós-PCR. Dedique um conjunto separado de equipamentos e suprimentos a cada área.
- <span id="page-7-0"></span>Estabeleça áreas de armazenamento exclusivas para os materiais de consumo usados em cada área.

# Requisitos elétricos

## Especificações de energia

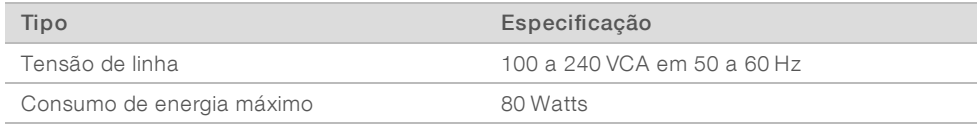

Um aterramento elétrico é necessário. Se a tensão oscilar mais de 10%, será necessário um regulador do cabo de alimentação.

#### Terra de proteção

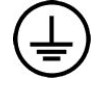

O instrumento tem uma ligação a um terra de proteção por meio de seu compartimento. O aterramento de segurança no cabo de alimentação retorna o terra de proteção para uma referência segura. A conexão do terra de proteção no cabo de alimentação deve estar em boas condições durante o uso do dispositivo.

#### Cabos de alimentação

O instrumento contém uma tomada padrão internacional IEC 60320 C13 e é fornecido com um cabo de alimentação específico da região. O cabo norte-americano tem 2,44 m (8 pés) de comprimento. Todos os outros cabos têm 2,5 m (8,2 pés) de comprimento. Para obter tomadas ou cabos de alimentação equivalentes que estejam em conformidade com as normas locais, consulte um fornecedor de terceiros, como a Interpower Corporation (www.interpower.com).

As tensões perigosas são removidas do instrumento somente quando o cabo de alimentação é desconectado da fonte de alimentação CA.

# Fusíveis

O módulo de entrada de energia contém dois fusíveis de entrada nas linhas de entrada de alta tensão. Esses fusíveis medem 5 mm x 20 mm e são classificados para 10 ampères, 250 VCA, de ruptura lenta.

### <span id="page-7-1"></span>No-break

A Illumina recomenda o uso de um no-break (UPS) apropriado para a região, com capacidade de no mínimo 500 VA. A tabela a seguir oferece três modelos de exemplo. O tempo de execução (duração da energia da bateria) depende do modelo selecionado de no-break e do tempo de uso e da qualidade da bateria do nobreak.

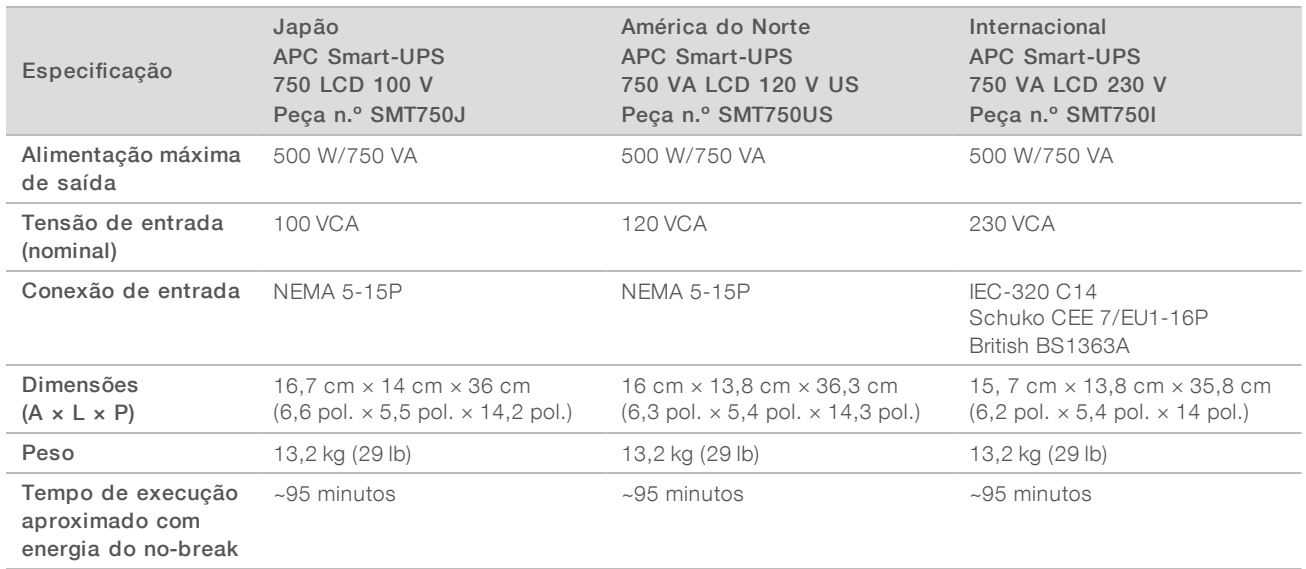

#### Tabela 4 Recomendações específicas por região

A Illumina não se responsabiliza por execuções afetadas por interrupções na alimentação, independentemente de o instrumento estar conectado a um no-break. A alimentação apoiada por um gerador padrão pode ser interrompida, portanto é normal haver uma breve falta de energia antes que ela seja restabelecida.

#### <span id="page-8-0"></span>Considerações ambientais

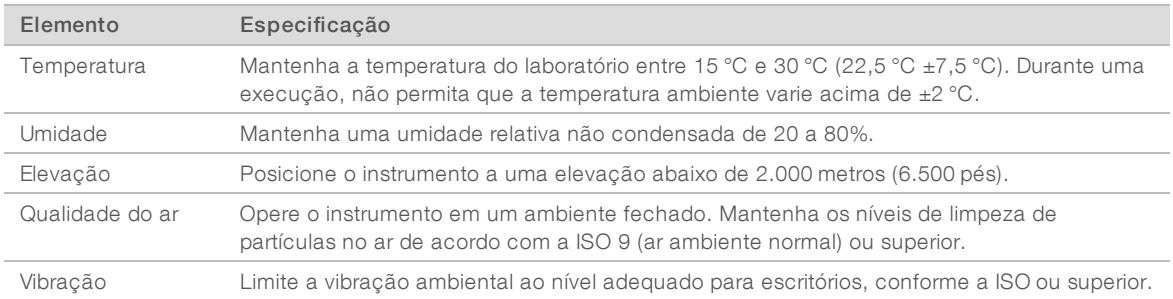

### Saída de calor

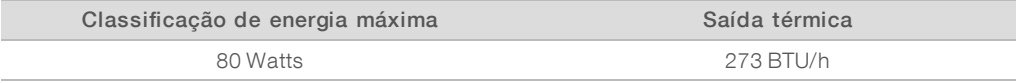

#### Saída de ruído

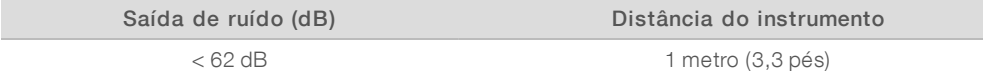

Uma medida de < 62 dBA está no mesmo nível de uma conversa normal a uma distância de cerca de 1 metro (3,3 pés).

Somente para pesquisa. Não deve ser usado para procedimentos de diagnóstico.

# <span id="page-9-0"></span>Orientações sobre rede de host e computador de controle

O Sistema de Sequenciamento iSeq 100 foi desenvolvido para ser utilizado com uma rede, independentemente de as execuções estarem configuradas para o BaseSpace Sequence Hub. As operações a seguir exigem uma conexão externa à Internet, mesmo que o BaseSpace Sequence Hub não seja usado:

- A atualização automática do software de controle.
- O upload de dados de desempenho do instrumento para a Illumina.
- Configuração da pasta de saída para residir em sua rede.
- A assistência remota do Suporte técnico da Illumina.

A configuração de rede padrão é suficiente para transferir dados e de outra forma operar o sistema. Se sua organização tem requisitos específicos de rede, consulte seu representante de TI para obter ajuda com as configurações avançadas de rede. Esta seção fornece orientações de rede *destinadas aos representantes de TI*.

#### Considerações de transferência de dados

Uma conexão WiFi ou Ethernet é suficiente para transferir dados, mas a Ethernet fornece uma conexão mais confiável. A intensidade variável da rede e as interrupções de WiFi frequentes podem prolongar a transferência de dados e atrasar as execuções subsequentes. Não será possível iniciar uma nova execução até que o Universal Copy Service (UCS) conclua a transferência de dados da execução anterior.

OBSERVAÇÃO

Uma interrupção do WiFi durante a transferência de dados não provoca perda de dados.

O WiFi está desligado por padrão. Para ativá-lo, consulte o *Guia do Sistema de Sequenciamento iSeq 100 (documento n.º 1000000036024)* para obter instruções.

#### Requisitos de armazenamento para dados

O BaseSpace Sequence Hub exige até 900 MB de armazenamento para acomodar o upload de dados de uma execução. Se os dados estiverem armazenados localmente, use os seguintes tamanhos aproximados de arquivos como referência. Esses arquivos são gerados por uma execução de sequenciamento e subsequente análise.

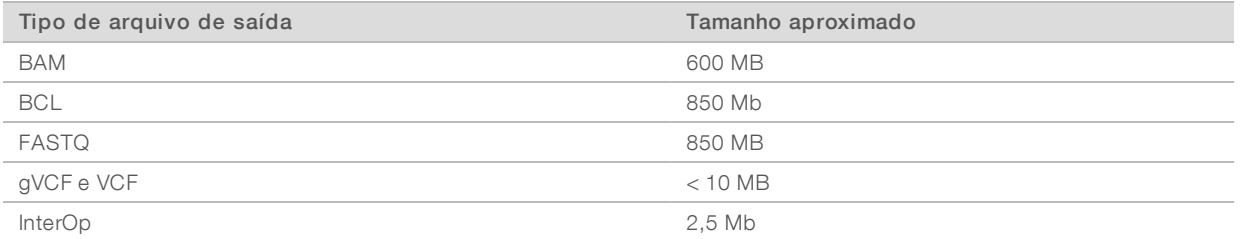

#### Segurança dos computadores e da rede

As seções a seguir fornecem orientações para manter a segurança da rede e dos computadores.

<sup>u</sup> Para obter as recomendações de segurança, consulte *[Configuração do sistema operacional](#page-12-0)* [na página 13](#page-12-0).

Para obter informações sobre atualizações de segurança, firewalls e Remote Desktop Protocol (RDP), consulte o *Guia de práticas recomendadas de segurança da Illumina (N.º de publicação 970-2016-016)*.

# Segurança do computador de controle

O computador de controle combina políticas de restrição de software (SRP) do Windows e o software antivírus fornecido pelo usuário para aumentar a segurança. As SRP aumentam a confiabilidade, a integridade e a capacidade de gerenciamento de computadores em um domínio. Ao restringir as configurações, somente os aplicativos identificados poderão ser executados.

Se necessário, desligue ou reconfigure as SRP. Para obter mais informações, consulte o *Guia do Sistema de Sequenciamento iSeq 100 (documento n.º 1000000036024)*.

#### Software antivírus

Instale o software antivírus de sua escolha para proteger o computador de controle do instrumento contra vírus. Para obter orientações detalhadas sobre a manutenção do desempenho do sistema e ao mesmo tempo salvaguardar o computador de controle, consulte *Configuração do software leitor de vírus nos sequenciadores Illumina (Pub. n.º 970-2010-006)*.

Para evitar perda de dados ou interrupções, configure o software antivírus da seguinte forma:

- Defina os upgrades do software antivírus para fazer download (mas não instalar) sem a autorização do usuário.
- Defina leituras manuais e faça as leituras apenas quando o instrumento não estiver em uso.
	- $\triangleright$  Não habilite leituras automáticas.
	- $\triangleright$  A desativação da leitura automática dos pacotes enviados e recebidos pelo link TCP/IP é importante. A leitura da porta do antivírus pode interferir na comunicação interna do sistema.
- Não faça atualizações durante a operação do instrumento.
	- $\blacktriangleright$  Faça atualizações somente quando o instrumento não estiver em execução e quando for seguro reiniciar o computador de controle.
	- <sup>u</sup> Não reinicie automaticamente o computador após atualizações.
- Exclua o diretório de aplicativos (C:\Illumina) e o diretório de dados (D:\SequencingRuns) de qualquer proteção do sistema de arquivos em tempo real.
- Desative o Windows Defender. Esse produto pode afetar os recursos do sistema operacional, utilizados pelo software da Illumina.

#### Uso apropriado

O computador de controle do instrumento é projetado para operar os sistemas de sequenciamento da Illumina. Por motivos de qualidade e segurança, não o use como um computador de uso geral. A navegação na Web, a verificação de e-mails, a revisão de documentos e outras atividades desnecessárias podem degradar o desempenho e provocar perda de dados.

### Conexões de rede

A Illumina não instala nem oferece suporte técnico a conexões de rede. Revise as atividades de manutenção de rede para verificar a presença de possíveis riscos de compatibilidade com o Sistema iSeq 100.

Use as seguintes orientações para instalar e configurar uma conexão de rede:

▶ Use uma conexão de 1 gigabit dedicada entre o instrumento e o sistema de gestão de dados. Faça essa conexão diretamente ou por meio de um interruptor de rede.

- A largura de banda necessária é de 5 Mb/s/instrumento para uploads de rede interna, uploads de rede do BaseSpace Sequence Hub e uploads de dados operacionais do instrumento.
- <sup>u</sup> Os interruptores e outros equipamentos de rede devem ter uma velocidade mínima de conexão de 1 gigabit por segundo. O uso total de qualquer interruptor não deve ultrapassar a velocidade nominal.
	- <sup>u</sup> Calcule a capacidade total da carga de trabalho em cada interruptor de rede. O número de instrumentos conectados e equipamentos auxiliares, como impressoras, pode afetar a capacidade.
	- $\triangleright$  Se o instrumento estiver operando em um ambiente de rede complexo, use os interruptores gerenciados. Para ambientes de menor complexidade com poucos dispositivos na rede, os interruptores gerenciados não serão necessários.
- ▶ Os cabos devem ser CAT-5e ou superior. A caixa de transporte contém um cabo de rede CAT-5e blindado de 3 metros (9,8 pés) de comprimento.
- Se possível, separe o tráfego de sequenciamento de outro tráfego de rede.
- A configuração do Sistema iSeq 100 para uso com um servidor proxy depende da configuração exclusiva de sua rede. Para obter instruções, consulte o *Guia do Sistema de Sequenciamento iSeq 100 (documento n.º 1000000036024)*.

# Conexões do computador de controle

O computador de controle tem duas conexões de interface de rede. Uma é projetada para comunicação externa de rede. A outra é projetada apenas para comunicação interna do sistema. *Não desative a conexão de comunicação interna.*

O sistema adquire um endereço IP da rede do host por meio de um Protocolo de configuração de host dinâmico (DHCP) por padrão. De modo alternativo, você pode escolher um endereço estático a partir das configurações de rede do Windows.

### Conexões de saída

A tabela a seguir fornece as portas de rede de saída do computador de controle. O endereço MAC, que fornece o acesso à rede para Ethernet e WiFi, é específico para o instrumento e não pode ser fornecido antes da remessa do instrumento.

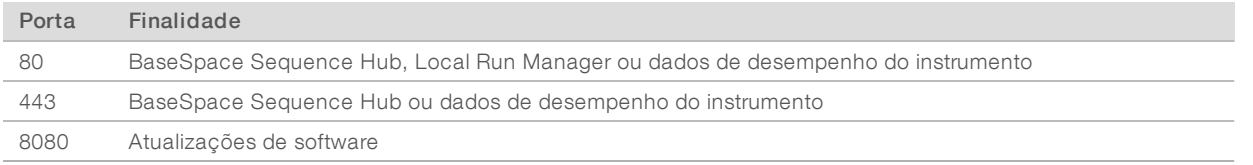

# Domínios do BaseSpace Sequence Hub

Os seguintes domínios fornecem acesso do Serviço de cópia universal ao BaseSpace Sequence Hub e ao Illumina Proactive. Alguns endereços corporativos contêm um campo de domínio definido pelo usuário. Esse campo personalizado está reservado com {domain}.

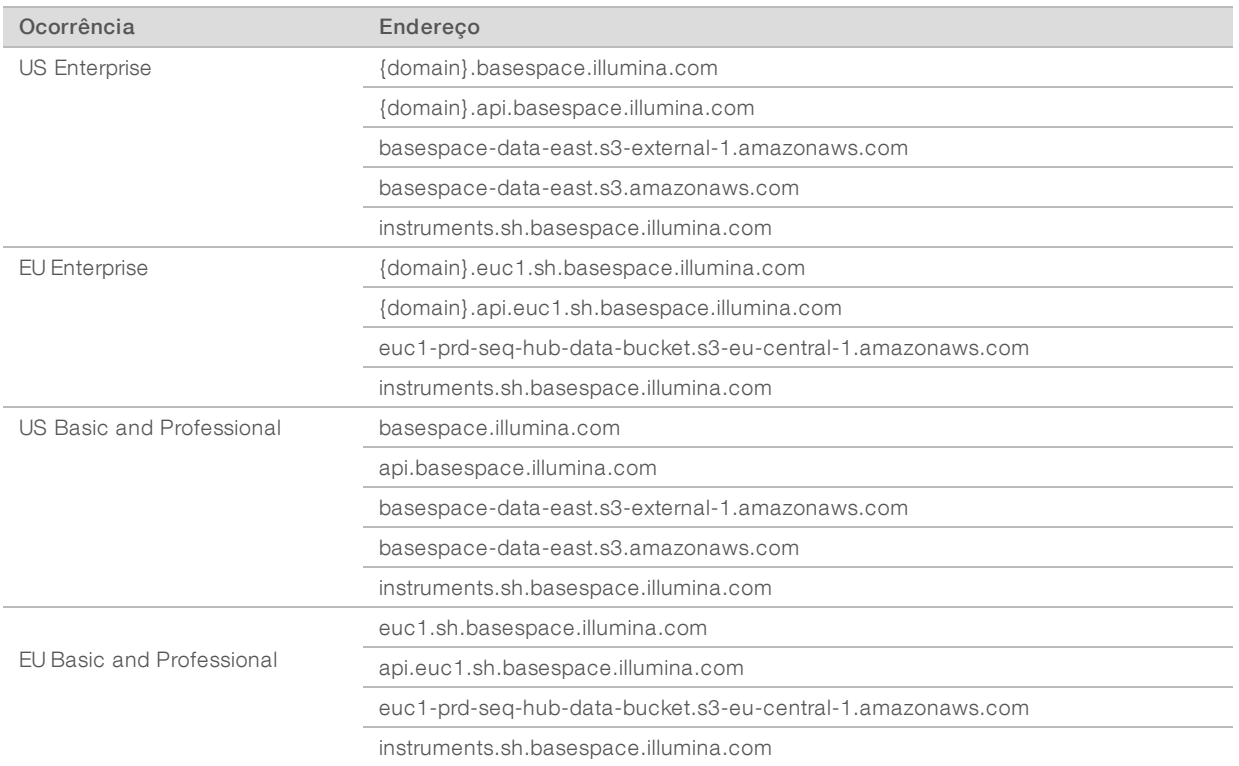

#### <span id="page-12-0"></span>Configuração do sistema operacional

Antes da remessa, os sistemas Illumina são testados e verificados para operar dentro das especificações. A alteração das configurações após a instalação pode introduzir riscos de desempenho ou segurança.

As seguintes recomendações reduzem os riscos de segurança e de desempenho no sistema operacional:

- Crie senhas que tenham pelo menos 10 caracteres e estejam em conformidade com as políticas locais. *Guarde um registro da senha.*
	- A Illumina não guarda as credenciais de login do cliente, e senhas desconhecidas não podem ser redefinidas.
	- <sup>u</sup> Uma senha desconhecida exige a restauração do sistema aos padrões de fábrica. Essa restauração remove todos os dados do sistema e gera tempo ocioso.
- <sup>u</sup> Use a conta de administrador apenas para aplicar atualizações do sistema e outros usos por parte da equipe de TI. Para todas as outras funções, use a conta de usuário.
- ▶ Se o software do sistema operar incorretamente, consulte seu administrador de TI sobre possível interferência do Objeto de Política de Grupo (GPO). Ao conectar um domínio a um GPO, algumas configurações podem afetar o sistema operacional ou o software do instrumento.
- Desative o RDP e use o firewall do Windows ou um firewall de rede (hardware ou software).
- Desative a atualização automática do Windows.

#### Atualizações doWindows

Para controlar a configuração e a operação do computador de controle e oferecer um ambiente operacional mais robusto, o sistema operacional Windows padrão tem o Windows Update desabilitado. As atualizações do sistema não têm suporte porque podem colocar o ambiente operacional em risco.

Entre as alternativas para habilitar o Windows Update, estão:

- **IDED** Um firewall e isolamento de rede mais robusto (LAN virtual).
- <sup>u</sup> Isolamento de rede de armazenamento conectado à rede (NAS), que permite a sincronização dos dados com a rede.
- Armazenamento USB local.
- Evitar o uso indevido do computador de controle e garantir os controles apropriados com base em permissões.

#### Software de terceiros

A Illumina dá suporte apenas ao software fornecido na instalação.

Chrome, Java, Box e outros softwares de terceiros não foram testados e podem interferir no desempenho e na segurança. Por exemplo, o RoboCopy interrompe a transmissão executada pelo pacote de software de controle. A interrupção pode provocar corrupção de dados e perda de sequenciamento.

#### <span id="page-13-0"></span>Materiais de consumo e equipamentos fornecidos pelo usuário

Os seguintes equipamentos e materiais de consumo fornecidos pelo usuário são usados para sequenciamento, manutenção e resolução de problemas. Para obter mais informações sobre esses processos, consulte o *Guia do Sistema de Sequenciamento iSeq 100 (documento n.º 1000000036024)*.

#### Materiais de consumo para sequenciamento

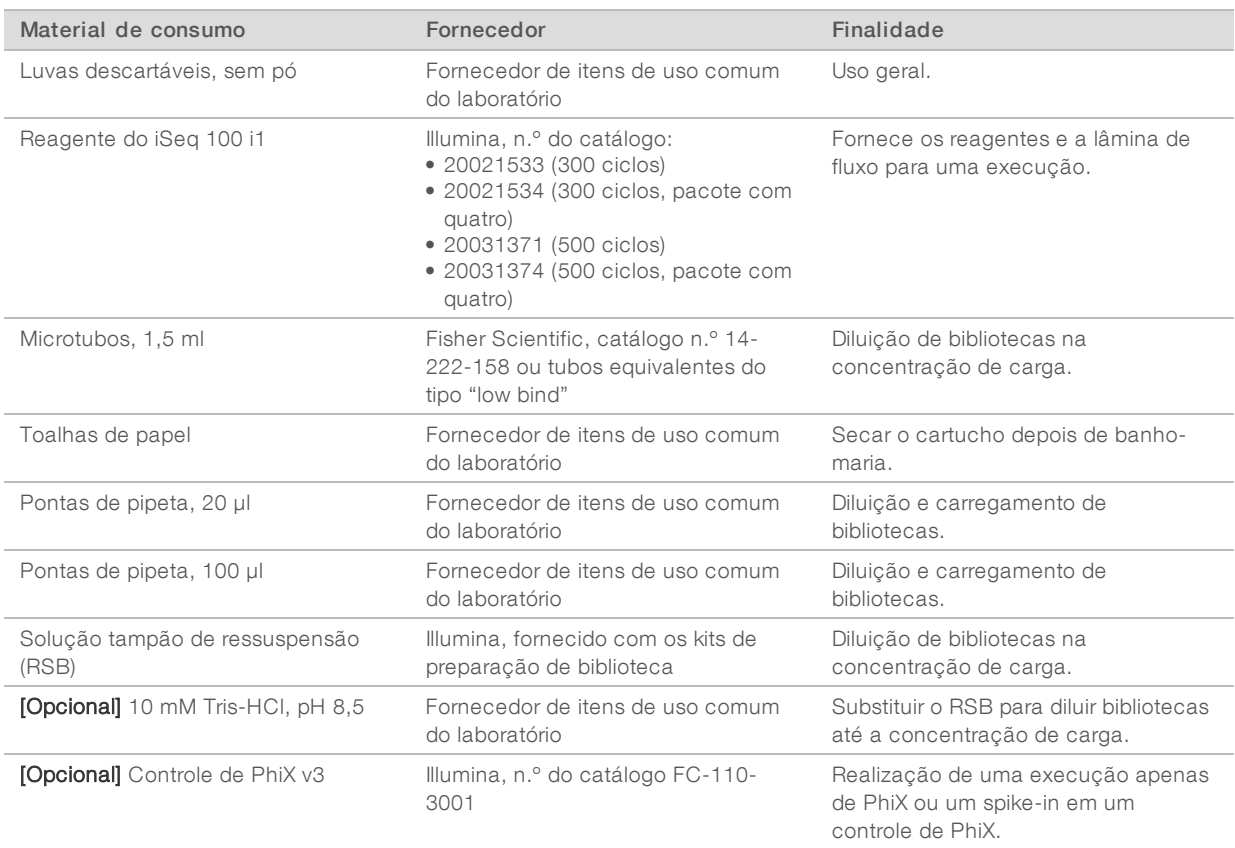

# Materiais de consumo para manutenção e resolução de problemas

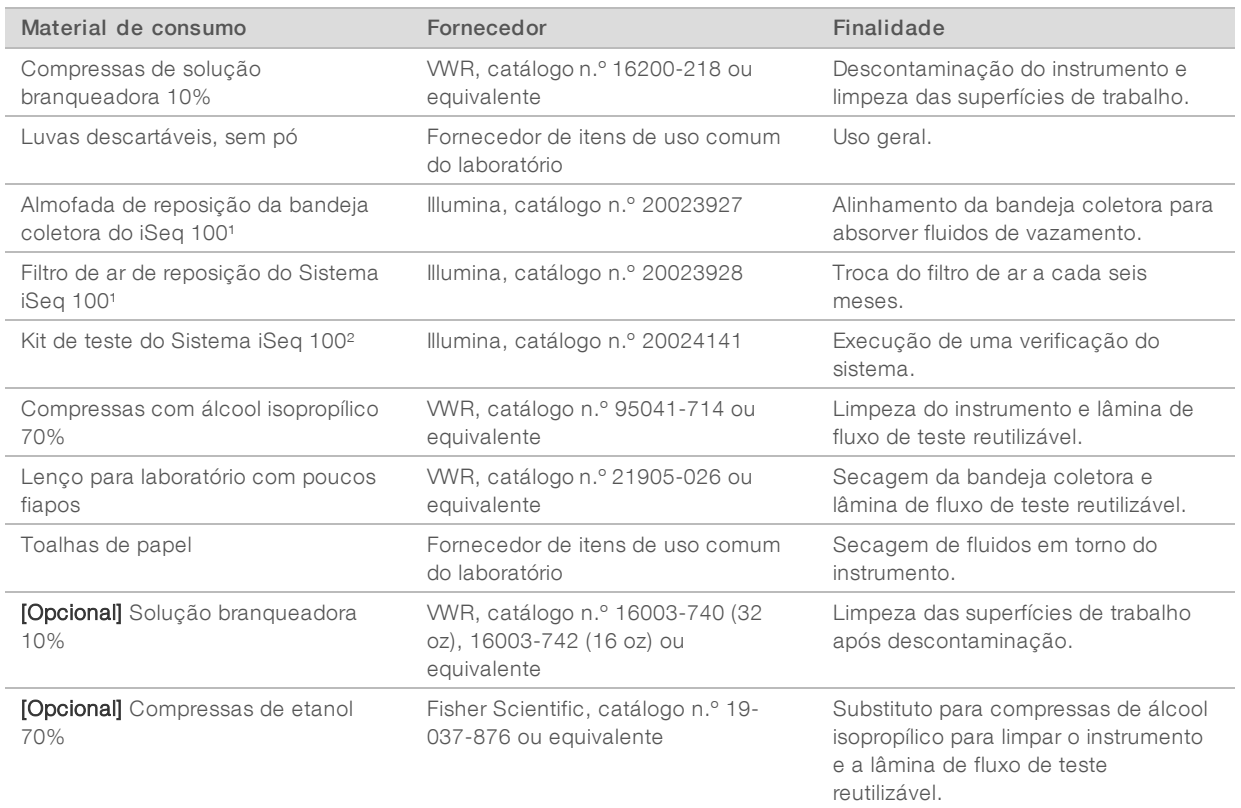

<sup>1</sup> O instrumento é entregue com um componente instalado e um de reposição. Quando não estiver em garantia, as substituições serão feitas pelo usuário. Mantenha embalado até usar.

² Substitui os componentes de teste reutilizáveis, enviados com o instrumento, quando eles expiram após 5 anos ou 36 usos.

# **Equipamento**

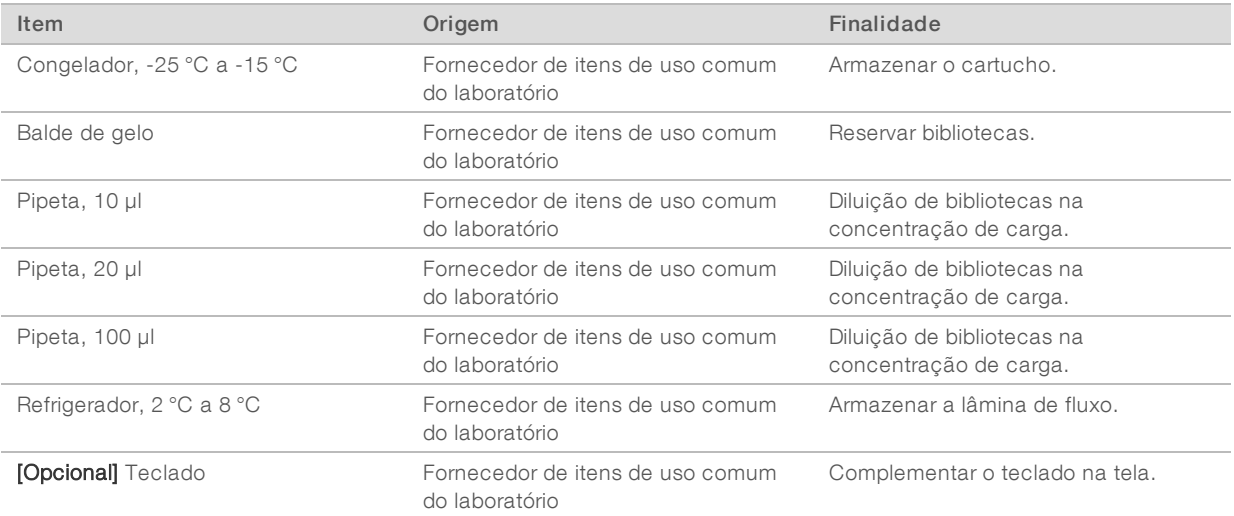

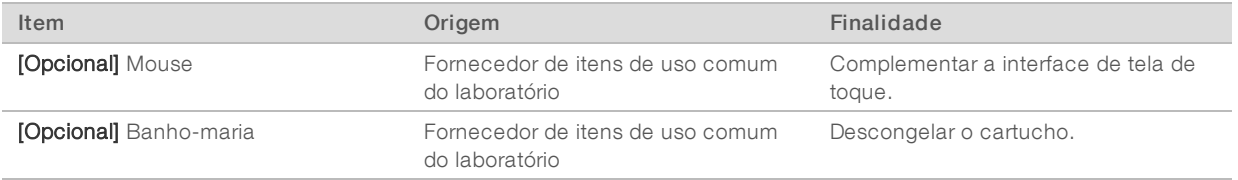

 $\sim$ 

# <span id="page-16-0"></span>Histórico de revisões

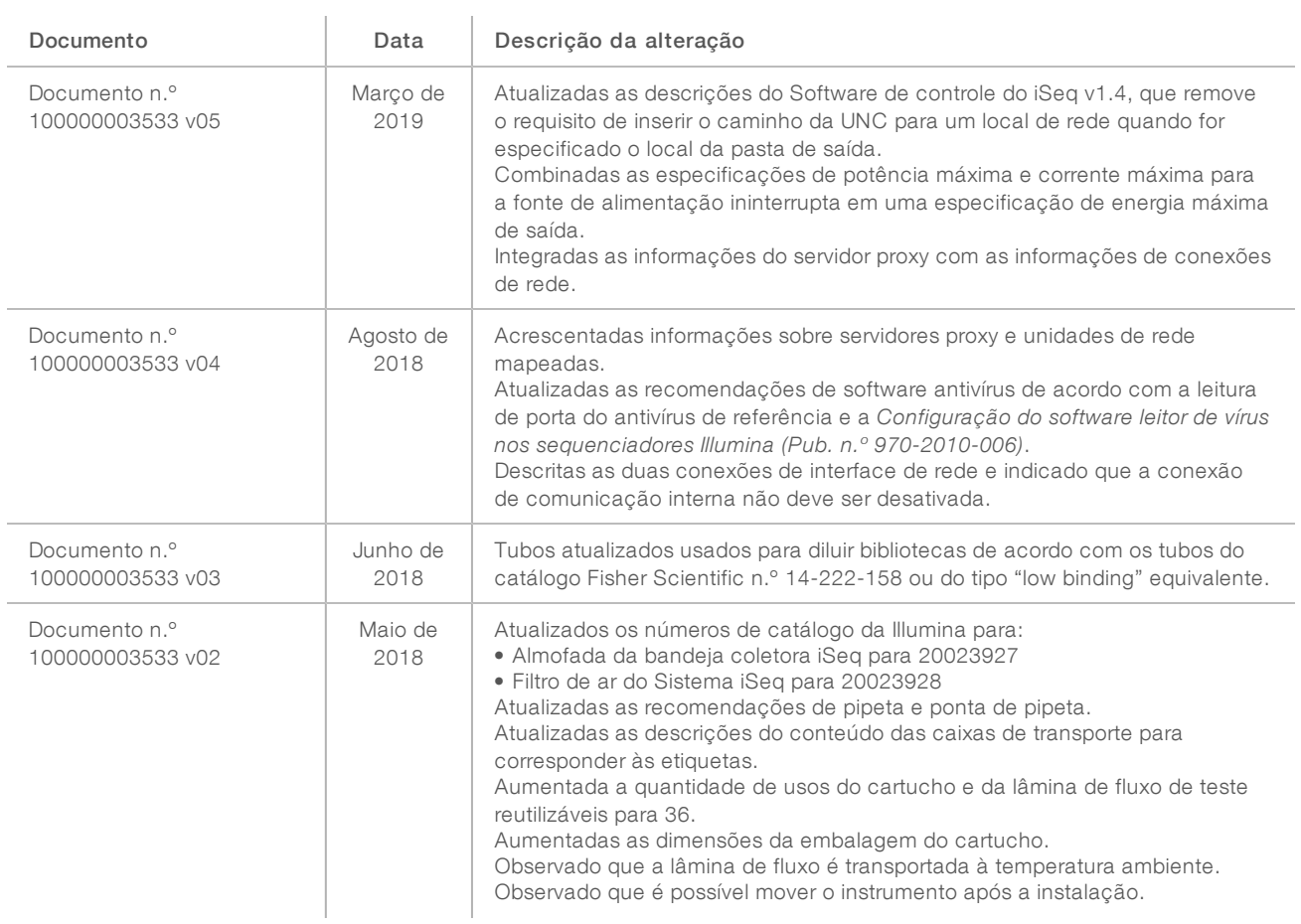

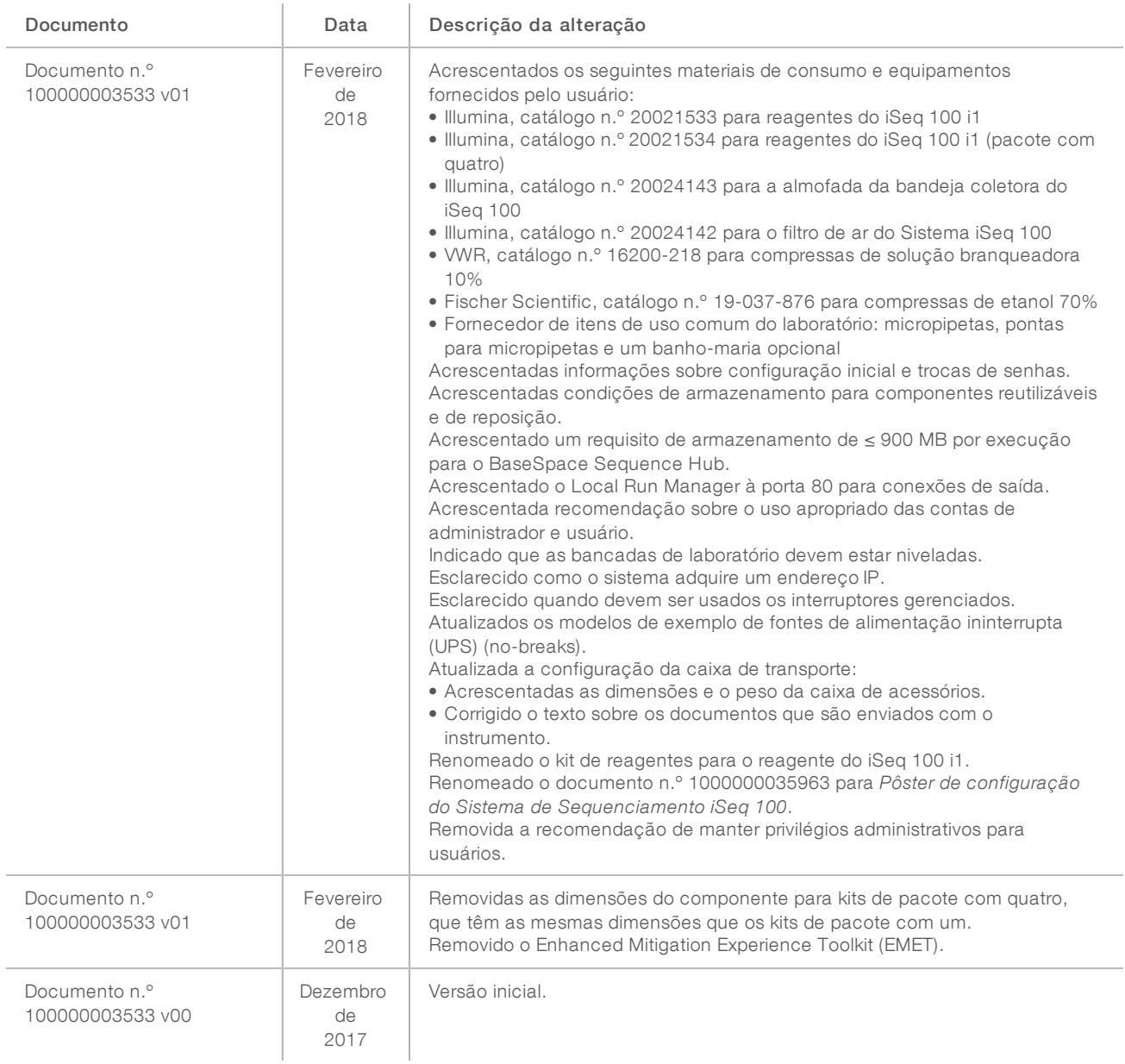

# <span id="page-18-0"></span>Assistência técnica

Para obter assistência técnica, entre em contato com o Suporte técnico da Illumina.

Site: [www.illumina.com](http://www.illumina.com/)<br>
E-mail: techsupport@illumi [techsupport@illumina.com](mailto:techsupport@illumina.com)

Telefones do suporte ao cliente da Illumina

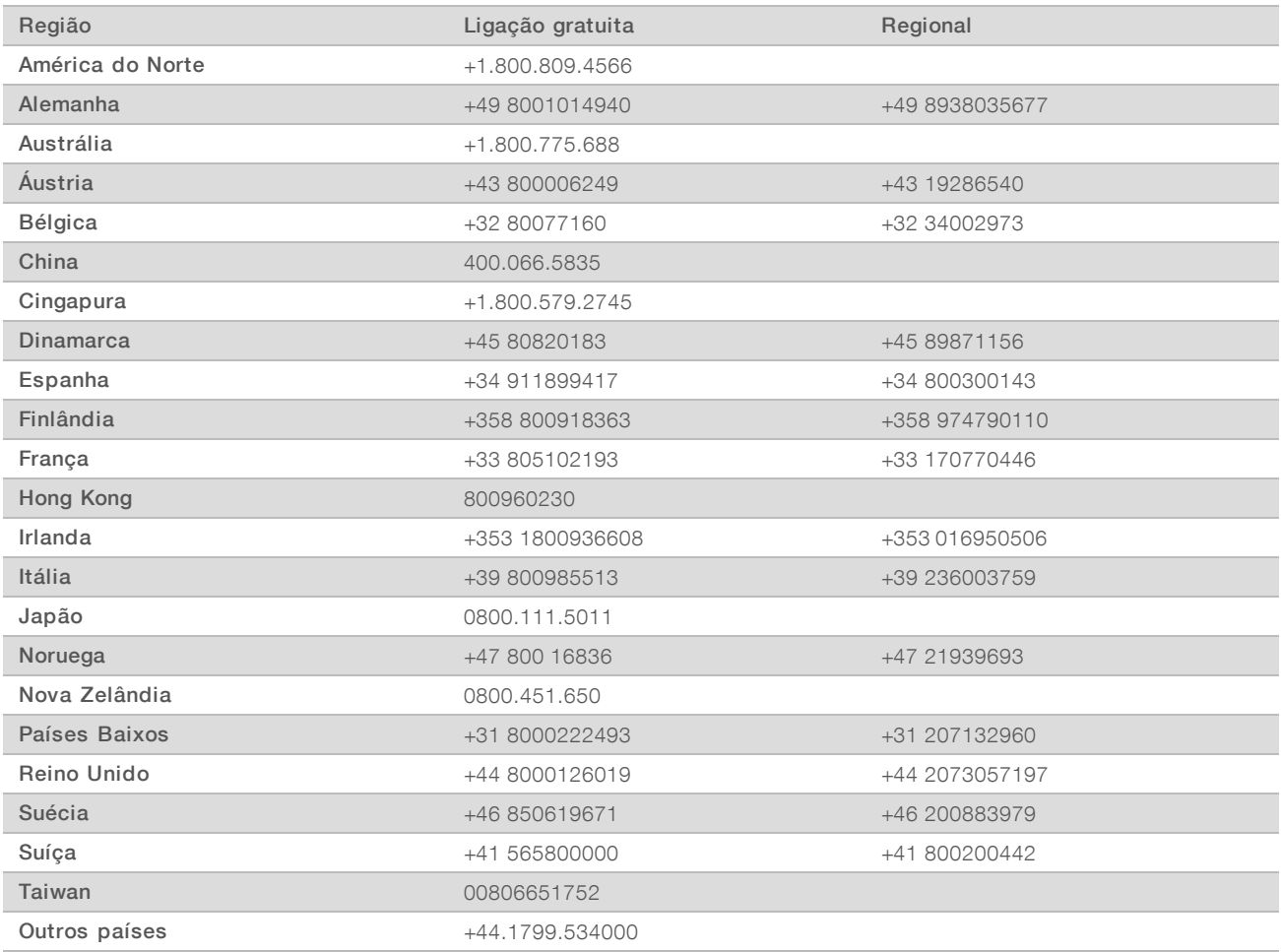

Fichas de dados de segurança (SDSs) — Disponíveis no site da Illumina em support. illumina.com/sds.html.

Documentação do produto — Disponível para download em PDF no site da Illumina. Acesse [support.illumina.com,](http://www.illumina.com/support.ilmn) selecione um produto e depois selecione Documentation & Literature (Documentação e literatura).

# **AAA**

Illumina 5200 Illumina Way San Diego, Califórnia 92122, EUA +1 (800) 809-ILMN (4566) +1 (858) 202-4566 (fora da América do Norte) techsupport@illumina.com www.illumina.com

Somente para pesquisa. Não deve ser usado para procedimentos de diagnóstico.

© 2019 Illumina, Inc. Todos os direitos reservados.

# illumına